# Persuasive Technologies: 02-Introduction to Kivy

#### Klen Čopič Pucihar

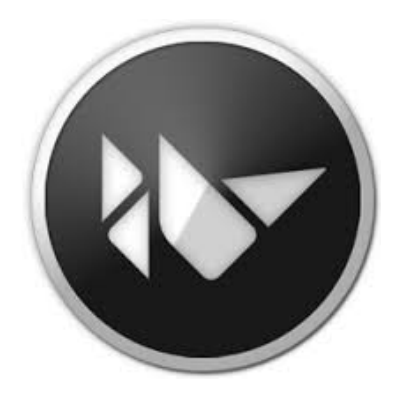

# Why kivy?

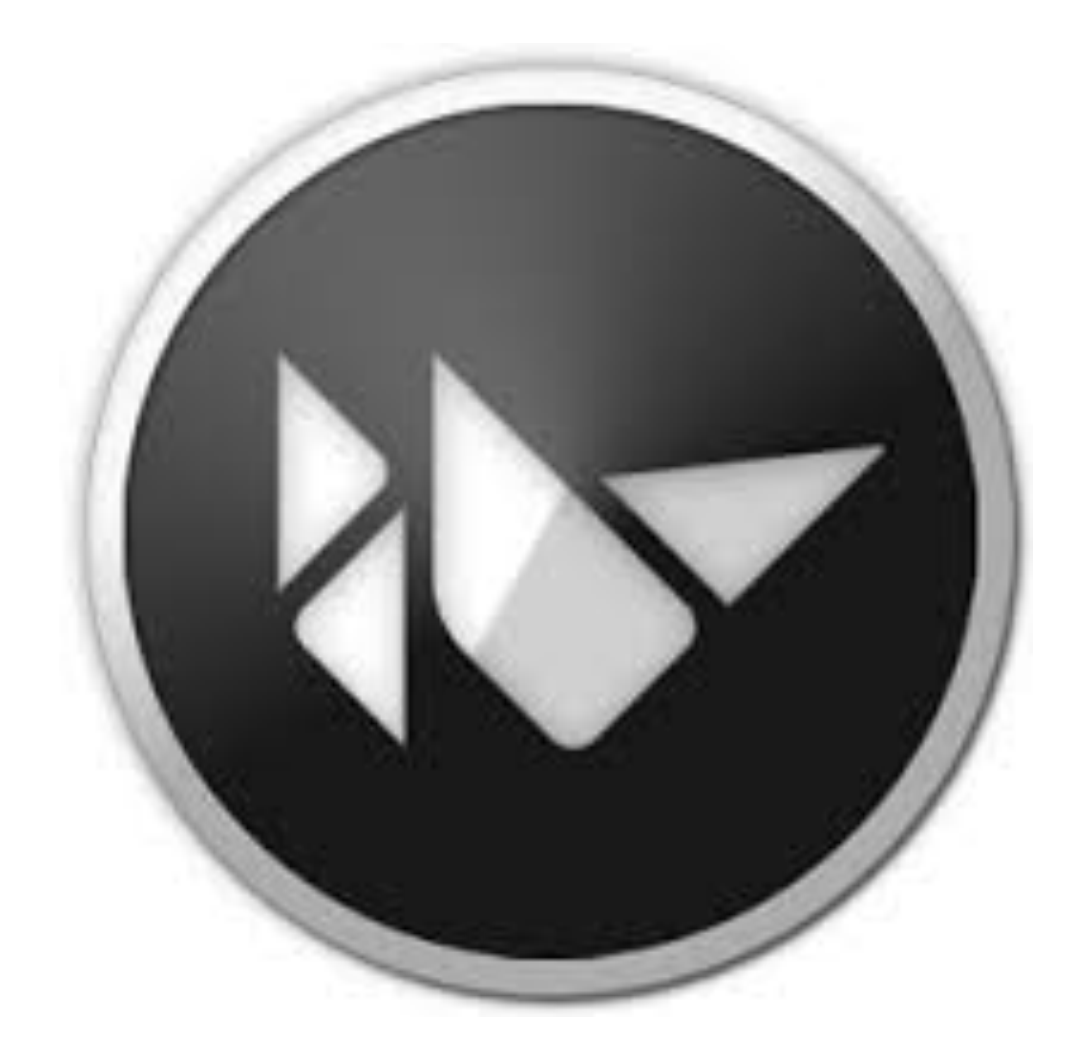

## **UI** Widgets

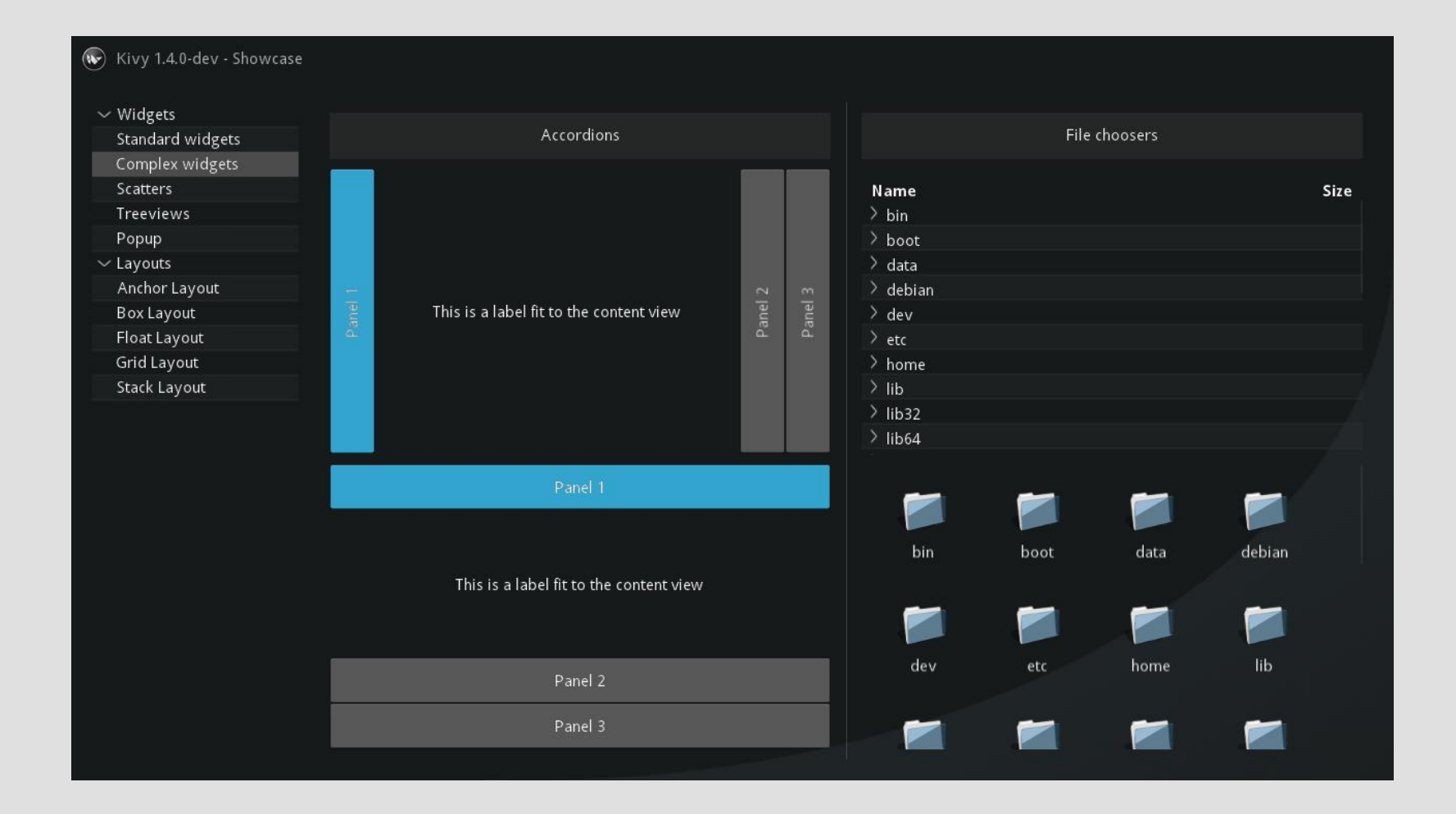

## Multitouch interface

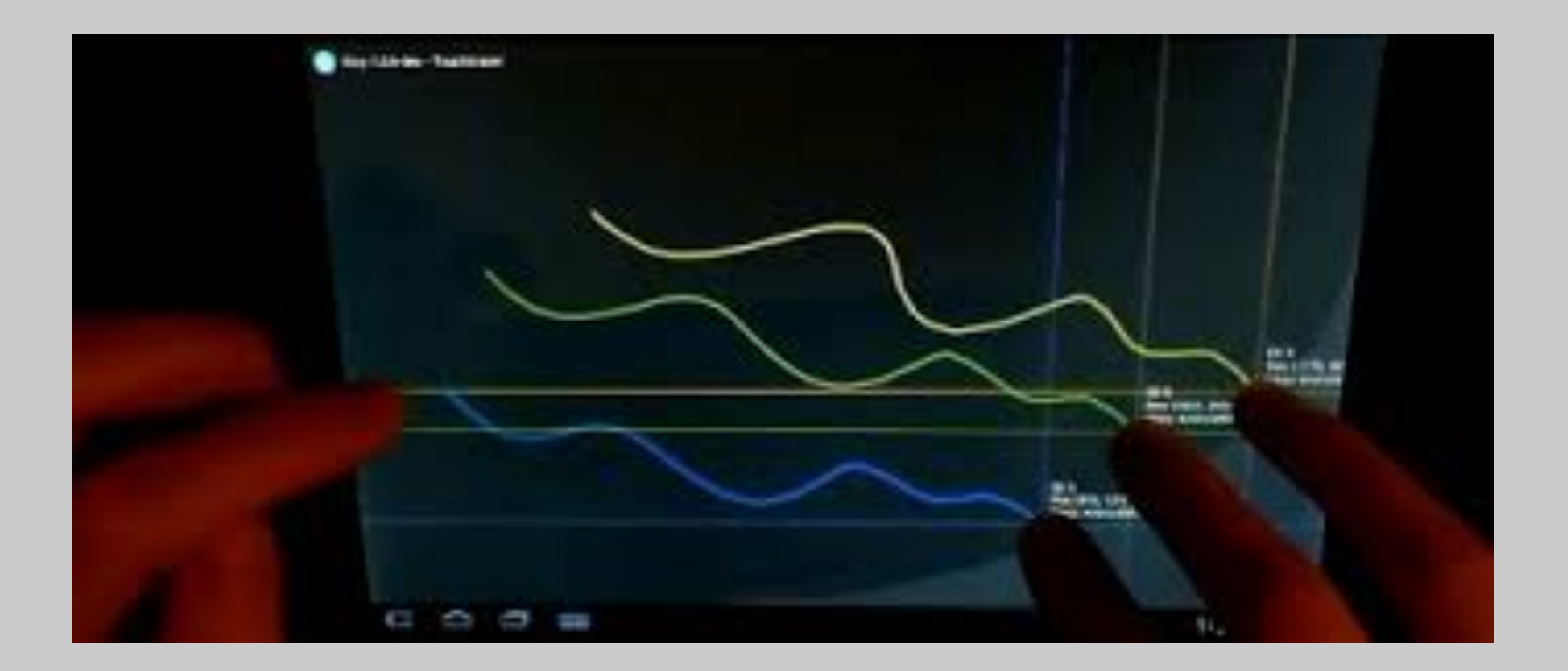

https://vimeo.com/22725621

## What is Kivy

- Open source Python library for rapid development of applications that make use of innovative user interfaces, such as multi-touch apps.
- Not only for destkop also for mobile
- You need kivy interpreter for Android Kivy Launcher
- Can bulid stand allone apps (e.g. apk):
	- python-for-android project
	- $-$  Buildozer tool

## Create an application

- 1. sub-classing the App class
- 2. implementing its build() method so it returns a Widget instance (the root of your widget tree)
- 3. instantiating this class, and calling its run() method.

## Basic app: primer1/main.py

from kivy.app import App from kivy.uix.button import Button #Button widget

```
def callback(instance): #Callback for button click
  print 'Hello Kivy'
```
class TestApp(App): #Sub-classing App

```
 def build(self): 
         button = Button(text='Hello world', 
font_size=14) 
         button.bind(on_press=callback) 
         return button #Button is root widget 
TestApp().run()
```
#### Constrictor & Layout 13\_primer\_2/main.py

from kivy.app import App from kivy.uix.gridlayout import GridLayout from kivy.uix.label import Label from kivy.uix.textinput import TextInput

class LoginScreen(GridLayout):

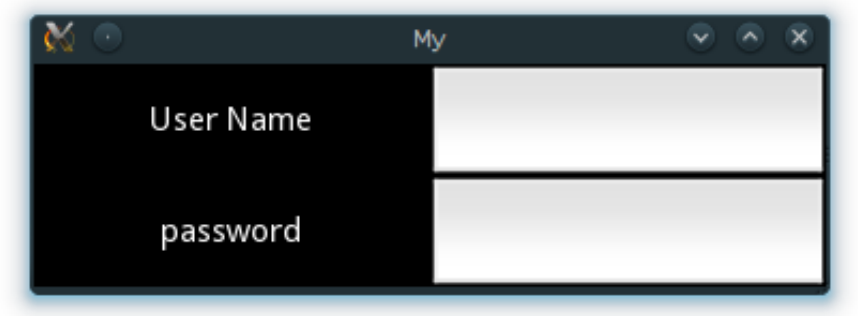

```
def init (self, *kwargs*):
    super(LoginScreen, self). init (**kwargs)
    self. \ncol s = 2self.add widget(Label(text='User Name'))
    self.username = TextInput(multiline=False)
    self.add widget(self.username)
    self.add widget(Label(text='password'))
     self.password = TextInput(password=True, multiline=False) 
    self.add widget(self.password)
```
class MyApp(App):

```
 def build(self): 
     return LoginScreen()
```
MyApp().run()

## Naloge I

Naloga 1: Posodobi skripto iz prejsnje naloge tako, da ji dodas gumb login in username zamenjas z email naslovom.

Naloga 2: Posodobi skript tako da ob kliku na gumb login prilazes vsebino obeh polj v popup sporocilu. Pop up sporocilo naj ima tudi gumb close popup.

Naloga 3: Preveri ali sta geslo in password pravlina. Pravlinost ugotavljas preko HTTP GET zahtevka. O uspesnosti porocaj uporabniku preko popup sporocila: 

http://www.studenti.famnit.upr.si/~famnit.student/naloge\_teden\_6/06\_naloga\_1/ login\_python.php?email=example@famnit.upr.si&passwd=pwd

Veljavni logine najdes na: http://www.studenti.famnit.upr.si/~famnit.student/naloge\_teden\_6/06\_naloga\_1/

Za klic na streznik uporabis: import urllib2 urllib2.urlopen("http://example.com/foo/bar").read()

## Touch: 13 primer 3/main.py

from kivy.app import App from kivy.uix.widget import Widget

class MyPaintWidget(Widget): def on touch down(self, touch): print touch

class MyPaintApp(App): def build(self): return MyPaintWidget()

MyPaintApp().run()

## Drawing: 13\_primer\_4/main.py

...import...

```
points=[]; 
class MyPaintWidget(Widget): 
    def on touch down(self, touch):
         with self.canvas: 
              Color(1, 1, 0) 
             d = 30.
             Ellipse(pos=(touch.x - d / 2, touch.y - d / 2), size=(d, d))
              global points 
              points.append(touch.x); 
              points.append(touch.y); 
              Line(points=points); 
class MyPaintApp(App): 
     def build(self): 
         return MyPaintWidget() 
MyPaintApp().run()
```
# Naloge II

#### Naloga 1: Dodaj gumb za brisanje zaslovna.

```
Namig:
```

```
painter = MyPairWidget()painter.canvas.clear()
```
Naloga 2: Risi crto tudi on "mouse move action".

```
Namig:		
   def on_touch_move(self, touch): 
        ??
```
Naloga 3: Ob vsakem kliku generiraj risis z drugo barvo. Barvo generiraj s pomocjo random funkcije.

Namig: from random import random rand  $num = random()$